**Организация оперативного учета в ERP-системе «1С: Управление предприятием»**

- 1. Раздел «Казначейство»
- 2. Разделы «Закупки» и «Продажи»
- 3. Разделы «Кадры» и «Зарплата»

# **Функционал раздела «Казначейство»**

Денежные средства организации представляют собой наличные и безналичные платежные средства, находящиеся в кассах, на банковских расчетных, валютных, специальных и депозитных счетах, переводах в пути, у подотчетных лиц, денежных документах. Денежные средства как самые высоколиквидные активы способны обеспечить выполнение обязательств любого вида и уровня. От их наличия зависит своевременность погашения задолженности перед поставщиками, бюджетом, персоналом и прочими кредиторами.

Прикладным решением предусмотрены следующие возможности:

- планирование поступлений и расходов денежных средств;
- отражение операций с наличными и безналичными денежными средствами;
- контроль наличия остатков денежных средств;
- контроль целевого использования денежных средств;
- ведение расчетов в иностранных валютах.

## **Функционал раздела «Казначейство»**

- <u>Движение денежных средств может быть организовано двумя способами: без</u> использования и с использованием заявок на расходование ДС.
- Система заявок на расходование денежных средств позволяет выполнить следующие задачи:
- отразить потребность в денежных средствах со стороны подразделений предприятия;
- спланировать расход денежных средств, сформировать платежный календарь;
- предотвратить несогласованные выплаты денежных средств;
- отразить результаты распределения денежных средств по счетам;
- проконтролировать свободные остатки денежных средств.
- Для регистрации намерений по расходованию денежных средств предусмотрен документ **Заявка на расходование денежных средств**. Характер и назначение планируемого списания денежных средств определяются предопределенными видами операций документа:
- Выдача подотчетному лицу;
- Оплата поставщику;
- Возврат оплаты клиенту;
- Перечисление налога;
- Оплата в другую организацию;
- Прочий расход;
- Перечисление на депозиты и др.

# **Функционал Раздела «Закупки» Поступление товаров с оформлением заказов**

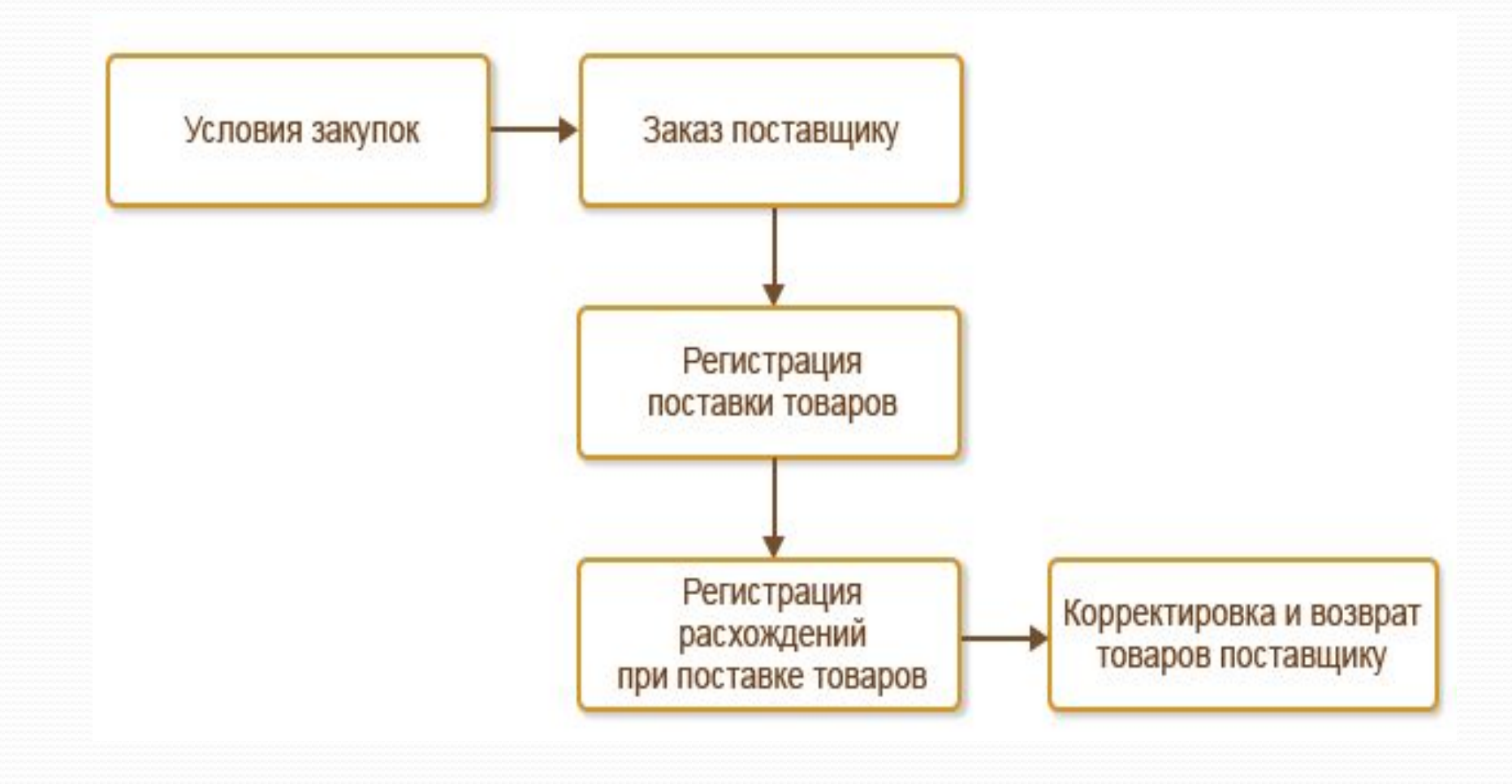

# **Закупка импортных товаров**

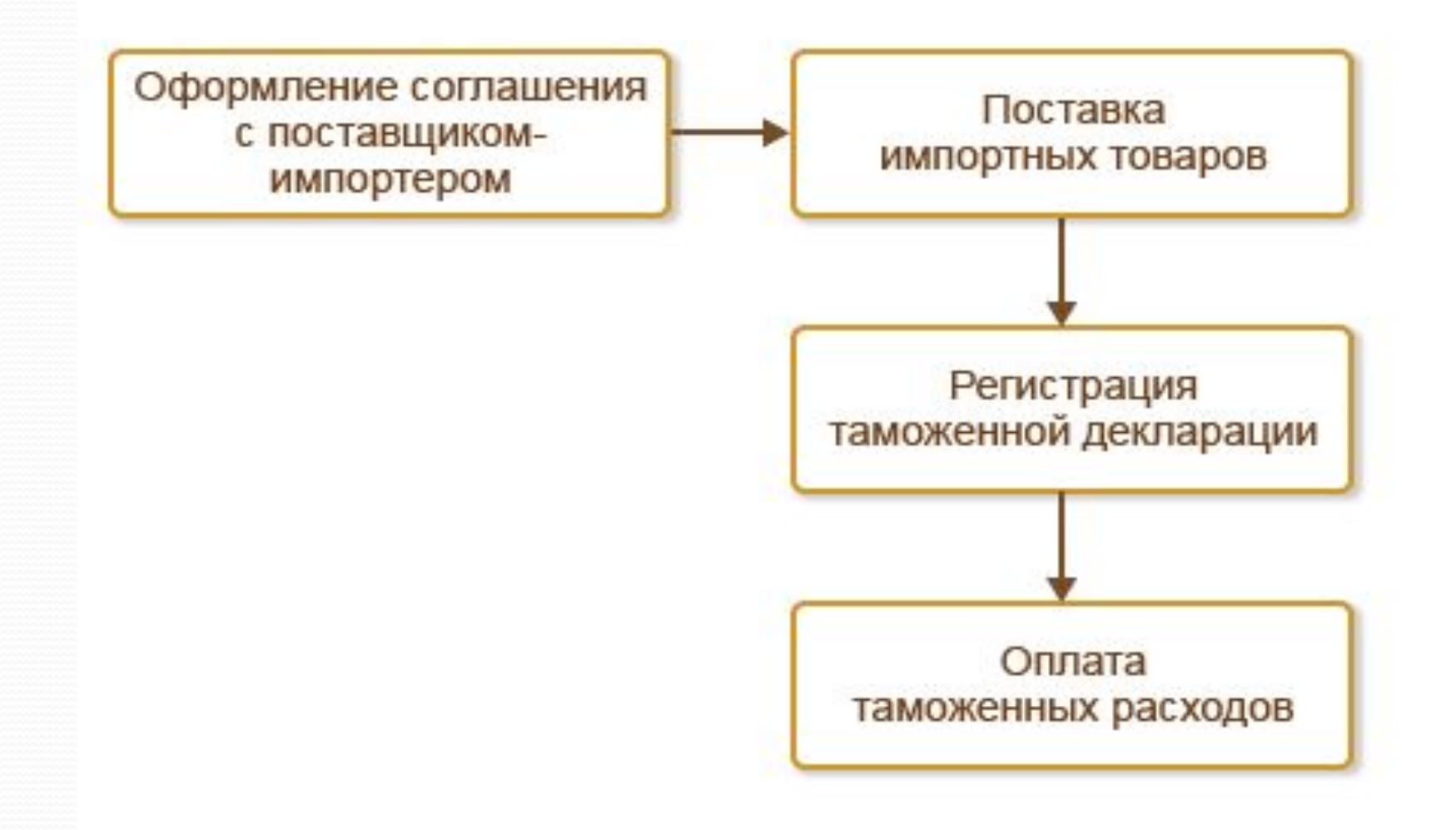

# **Прием товаров на комиссию**

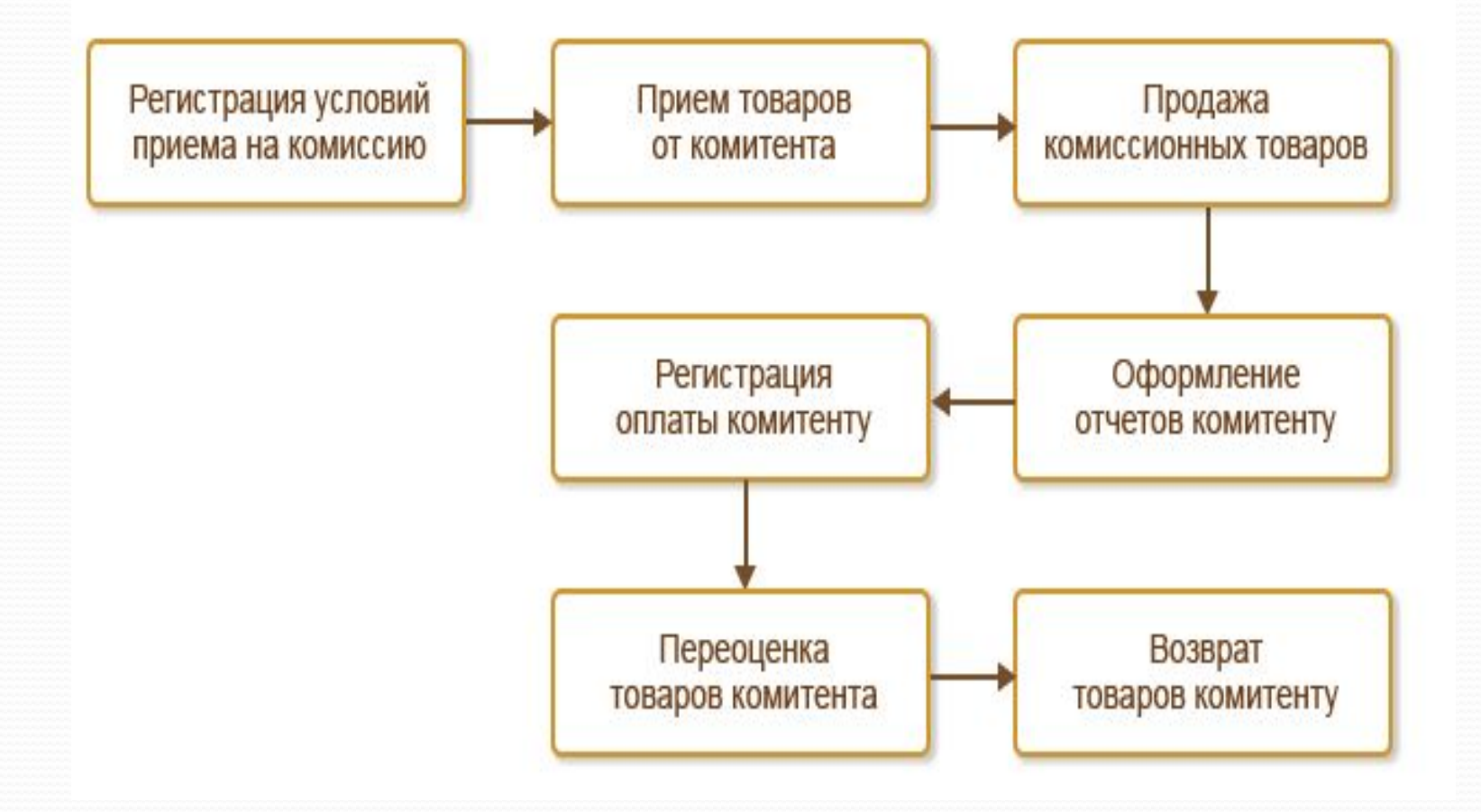

# **Функционал раздела «Продажи»**

Правила продаж включают в себя:

- ценовые условия (цены, скидки);
- финансовые условия (кредит, предоплата, налогообложение и т. д.),;
- условия отгрузки (склад, с которого отгружается товар, срок поставки и т. д.).
	- В правила продаж также включаются условия выполнения обязательств по своевременной оплате товаров клиентами с возможностью запрета отгрузки тем клиентам, которые не выполнили свои обязательства.

## **Регистрация правил продаж**

![](_page_7_Figure_1.jpeg)

## **Оптовая торговля**

![](_page_8_Figure_1.jpeg)

### **Розничная торговля**

- Для торговой точки определяются склад торговой точки и касса ККМ, с которой работает торговая точка.
- В качестве склада торговой точки указывается склад, для которого определен тип Розничный магазин.
- Является ли торговая точка автоматизированной или неавтоматизированной, зависит от типа кассы ККМ, который определен для торговой точки.

Кассы ККМ относятся к одному из следующих типов:

- фискальный регистратор торговое оборудование работает в режиме Online, и используется рабочее место кассира (РМК);
- $\bullet$  KKM Offline торговое оборудование работает в режиме Offline и поддерживает обмен данными с системой. Возможность использования кассы ККМ в режиме Offline определяется функциональной опцией НСИ и администрирование – Администрирование – РМК и оборудование – Обмен с подключаемым оборудованием Offline;

автономная касса – неавтоматизированная торговая точка.

Для каждого рабочего места кассира указывается список используемого торгового оборудования (касса ККМ, сканер штрихкодов, эквайринговый терминал и т. д.).

# **Раздел «Продажи»**

#### **Розничная торговля**

#### Продажа товаров в торговом зале

![](_page_10_Figure_3.jpeg)

#### **Розничная торговля**

# Продажа товаров в розничном магазине (режим OFFLINE)

![](_page_11_Figure_2.jpeg)

# **Раздел «Кадры» Штатное расписание**

- Штатное расписание не ведется (Настройки кадрового учета). Необходимые кадровые сведения вносятся непосредственно в Приказ о приеме на работу.
- 2. Штатное расписание ведется:
- а. Без сохранения истории изменений. Документ формируется позиционным способом.
- b. С сохранением истории изменений. Формируется документ Утверждение ШР. При необходимости внесения изменений создаются документы Изменение штатного расписания.

# **Ведение ШР без сохранения истории изменений**

![](_page_13_Picture_15.jpeg)

## **Справочник «Физические лица»**

![](_page_14_Picture_26.jpeg)

Создать

#### Физические лица ☆

Создать группу

Согласие на обработку ПДн...

![](_page_14_Picture_27.jpeg)

# **Справочник «Сотрудники»**

![](_page_15_Picture_7.jpeg)

## **Кадровое администрирование**

![](_page_16_Picture_6.jpeg)

#### **Расчет зарплаты**

![](_page_17_Figure_1.jpeg)

Расчетный листок сотрудника

# **Выплата зарплаты**

![](_page_18_Picture_10.jpeg)